# Настройки

[Сетевые настройки](#page-0-0) [Настройки кассового сервера](#page-0-1) [Настройки бонусного сервера](#page-1-0) [Настройки сервера сертификатов](#page-1-1) [Настройки сервера купонов](#page-2-0) [Настройки сервера счетчиков](#page-2-1) [Настройки менеджера рассылок](#page-2-2)

[Прочие настройки](#page-3-0)

➀ При установке на кассовый сервер, имеющий стандартные настройки, дополнительно настраивать систему Artix Loyalty Management не требуется.

Если система установлена на отдельный сервер и/или требуются нестандартные настройки, то их можно задать в [модуле "Управление"](https://docs.artix.su/pages/viewpage.action?pageId=16024073) во вкладке "Настройки".

## <span id="page-0-0"></span>Сетевые настройки

Секция "Сетевые настройки" предназначена для указания параметров подключения к серверам для проведения операций обмена данными и расчета воздействий по различным схемам лояльности.

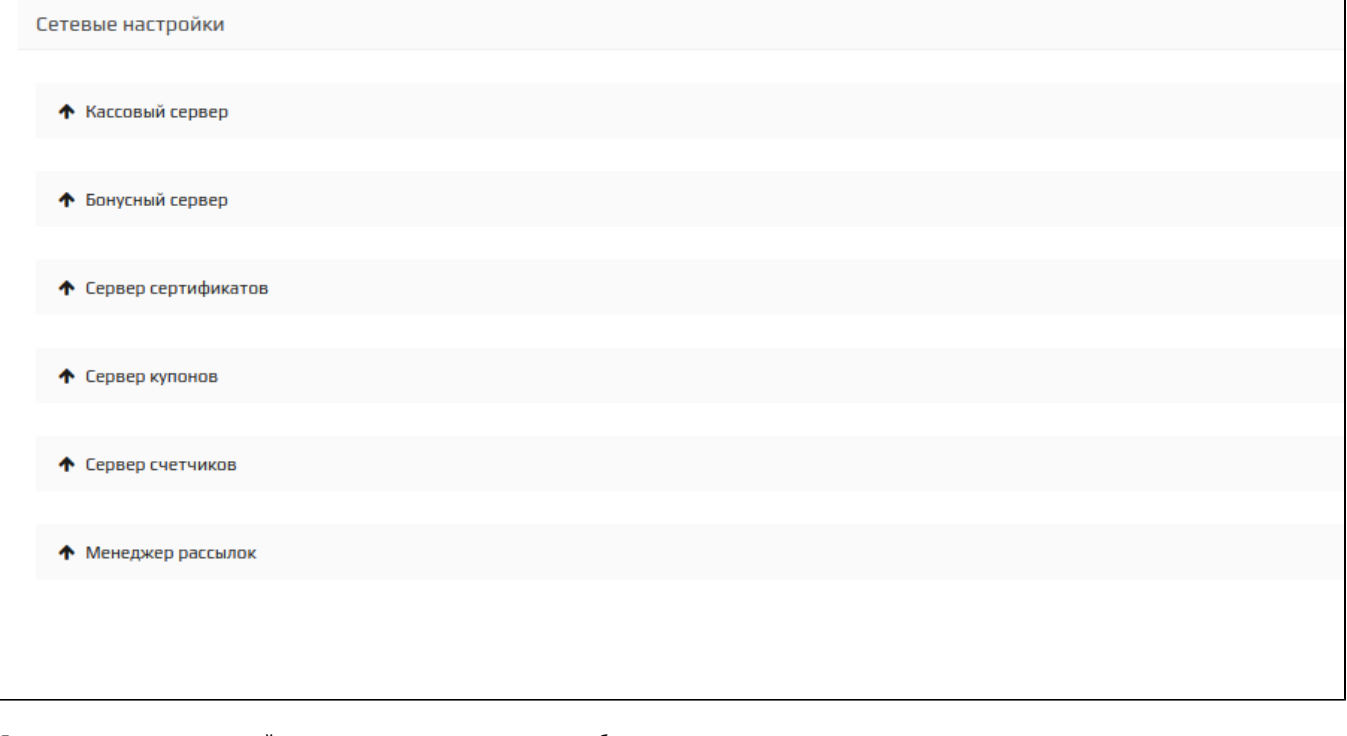

Для открытия вкладки с настройками для определенного сервера необходимо нажать на вкладку этого сервера.

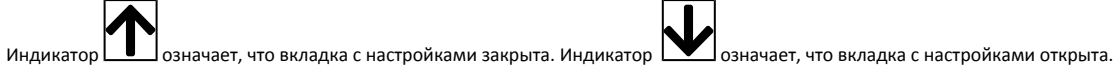

#### <span id="page-0-1"></span>Настройки кассового сервера

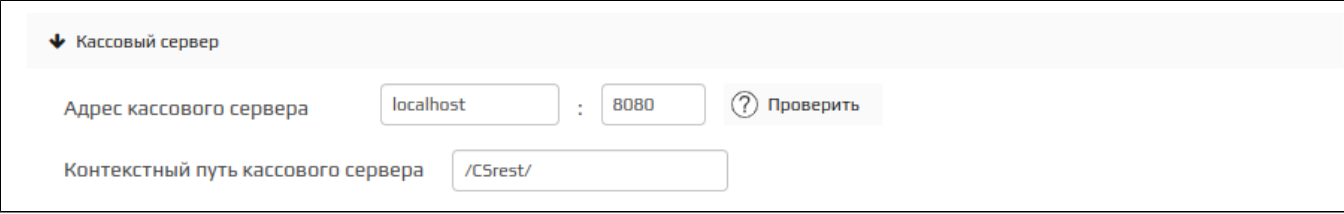

- Адрес кассового сервера (хост и порт) данные для подключения к кассовому серверу.
- $\bullet$ Контекстный путь кассового сервера – путь для обмена данными с кассовым сервером.

### <span id="page-1-0"></span>Настройки бонусного сервера

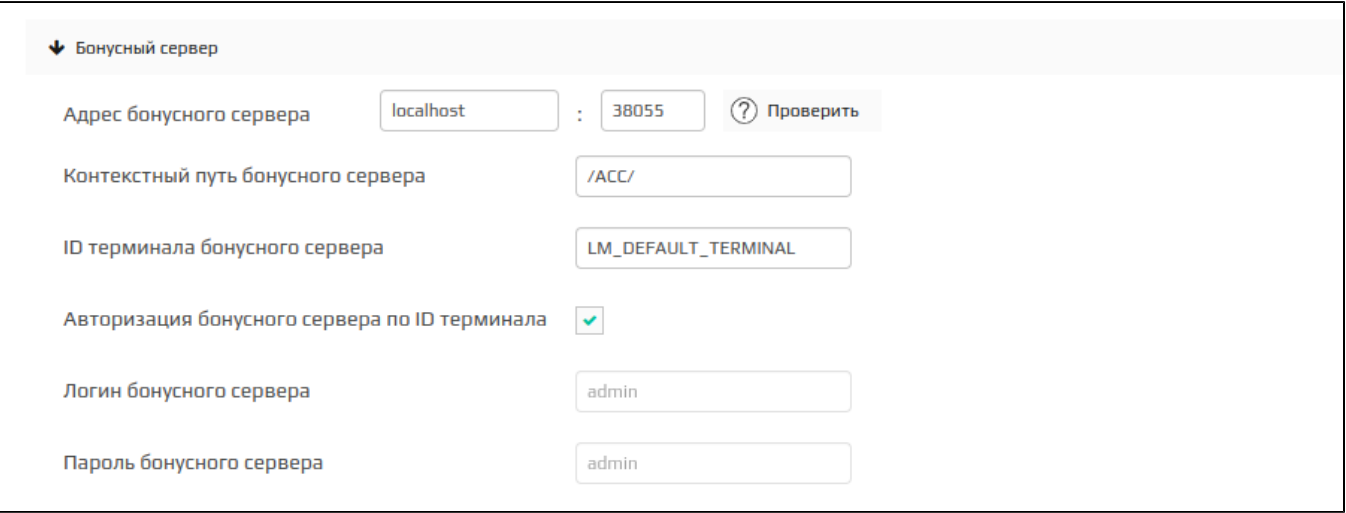

- Адрес бонусного сервера (хост и порт) данные для подключения к бонусному серверу.
- $\bullet$ Контекстный путь бонусного сервера – путь для обмена данными с бонусным сервером.
- ID терминала идентификационный номер терминала. Необходим для идентификации клиента на бонусном сервере. ID терминала записан на кассовом сервере на узле кассы во вкладке "Бонусы".
- Авторизация по ID терминала на бонусном сервере необходимость выполнять авторизацию пользователя по ID терминала.
- Логин и пароль бонусного сервера данные для входа в учетную запись пользователя, от имени которого будут выполняться операции на бонусном сервере.

#### <span id="page-1-1"></span>Настройки сервера сертификатов

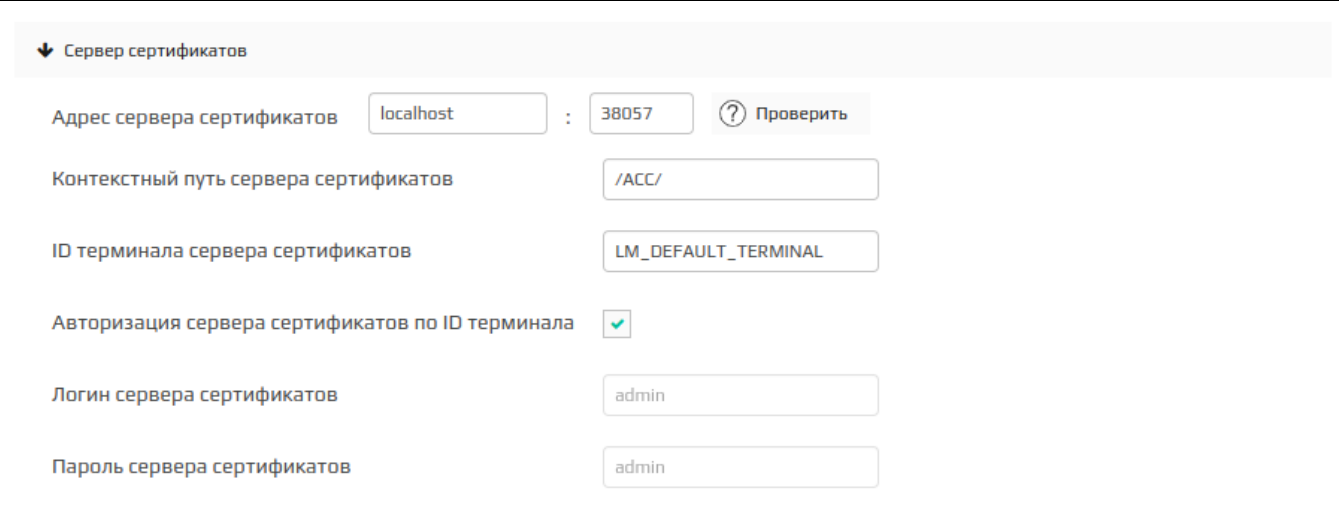

- Адрес сервера сертификатов (хост и порт) данные для подключения к серверу сертификатов.
- Контекстный путь сервера сертификатов путь для обмена данными с сервером сертификатов.
- **ID терминала сервера сертификатов** идентификационный номер терминала. Необходим для идентификации клиента на сервере сертификатов.
- Авторизация по ID терминала на сервере сертификатов необходимость выполнять авторизацию пользователя по ID терминала.
- Логин и пароль сервера сертификатов данные для входа в учетную запись пользователя, от имени которого будут выполняться операции на сервере сертификатов.

### <span id="page-2-0"></span>Настройки сервера купонов

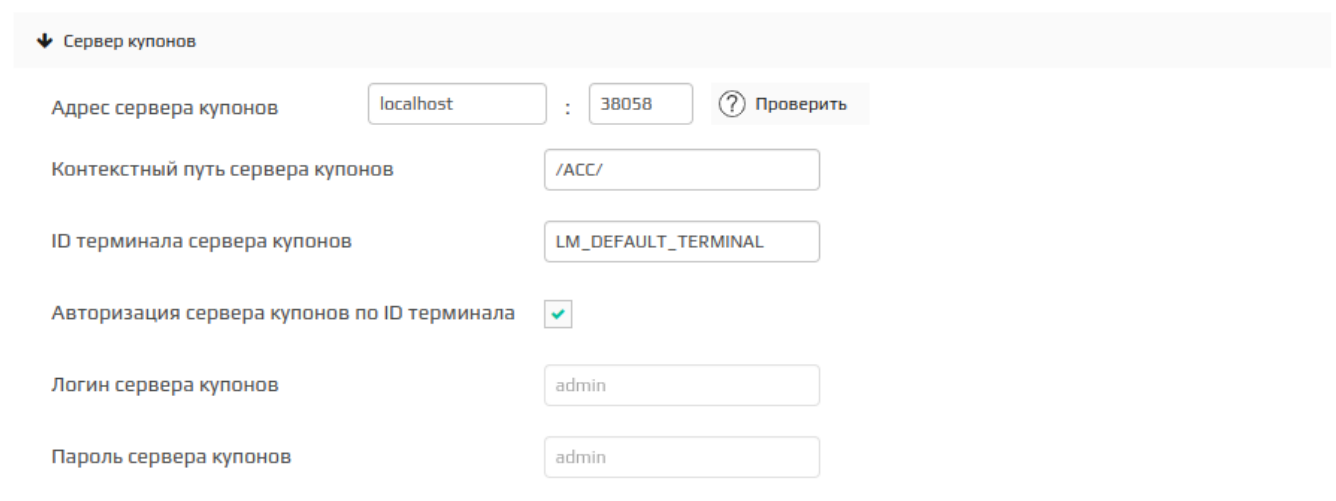

- Адрес сервера купонов (хост и порт) данные для подключения к серверу купонов.
- $\bullet$ Контекстный путь сервера купонов – путь для обмена данными с сервером купонов.
- ID терминала сервера купонов идентификационный номер терминала. Необходим для идентификации клиента на сервере купонов.
- Авторизация по ID терминала на сервере купонов необходимость выполнять авторизацию пользователя по ID терминала.
- Логин и пароль сервера купонов данные для входа в учетную запись пользователя, от имени которого будут выполняться операции на сервере купонов.

#### <span id="page-2-1"></span>Настройки сервера счетчиков

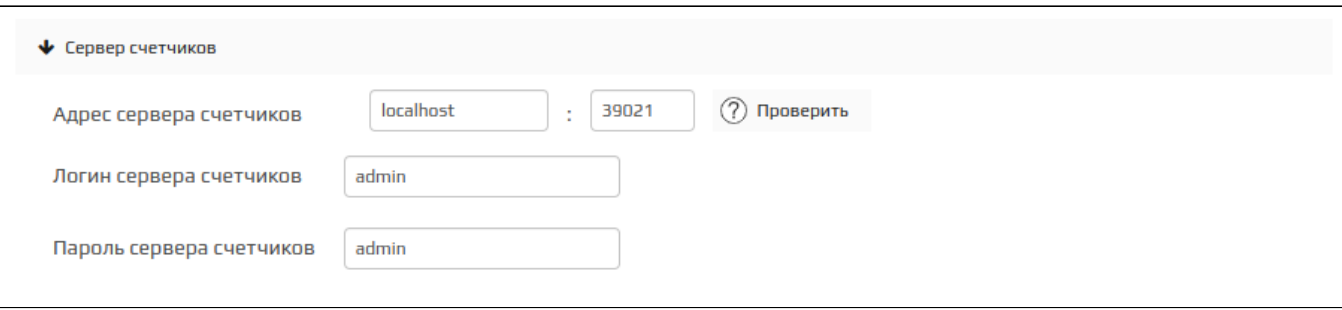

- Адрес сервера счетчиков (хост и порт) данные для подключения к серверу счетчиков.
- Логин и пароль сервера счетчиков данные для входа в учетную запись пользователя, от имени которого будут выполняться операции на сервере счетчиков.

#### <span id="page-2-2"></span>Настройки менеджера рассылок

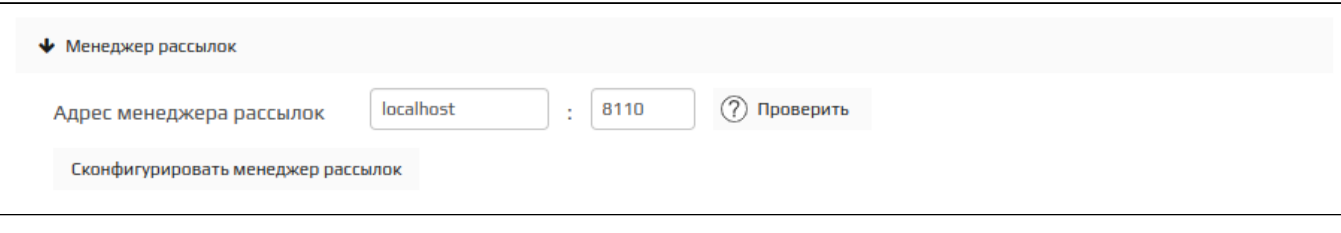

Адрес менеджера рассылок (хост и порт) – данные для подключения к менеджеру рассылок.

Сконфигурировать менеджер рассылок

Для применения настроек необходимо нажать кнопку .

Настройки вступают в силу сразу после их изменения.

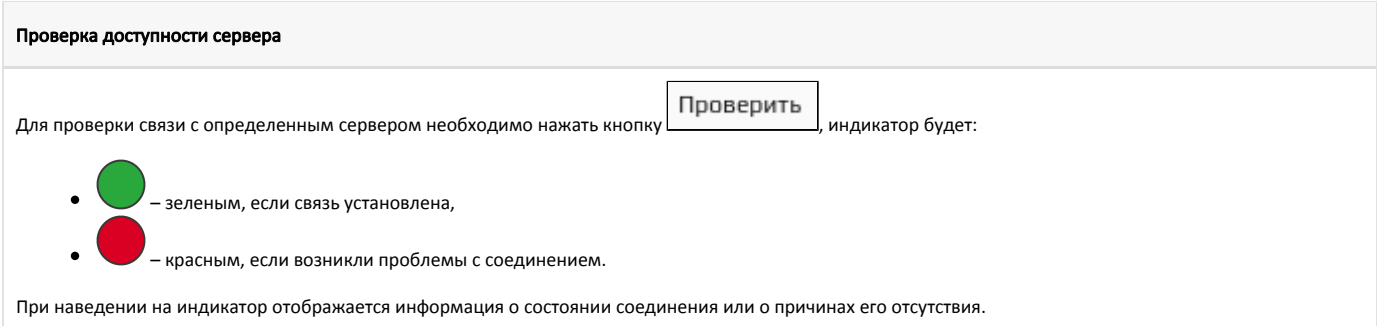

## <span id="page-3-0"></span>Прочие настройки

Секция "Прочие настройки" предназначена для указания дополнительных данных, необходимых для управления подключением к LM, а также схемами лояльности.

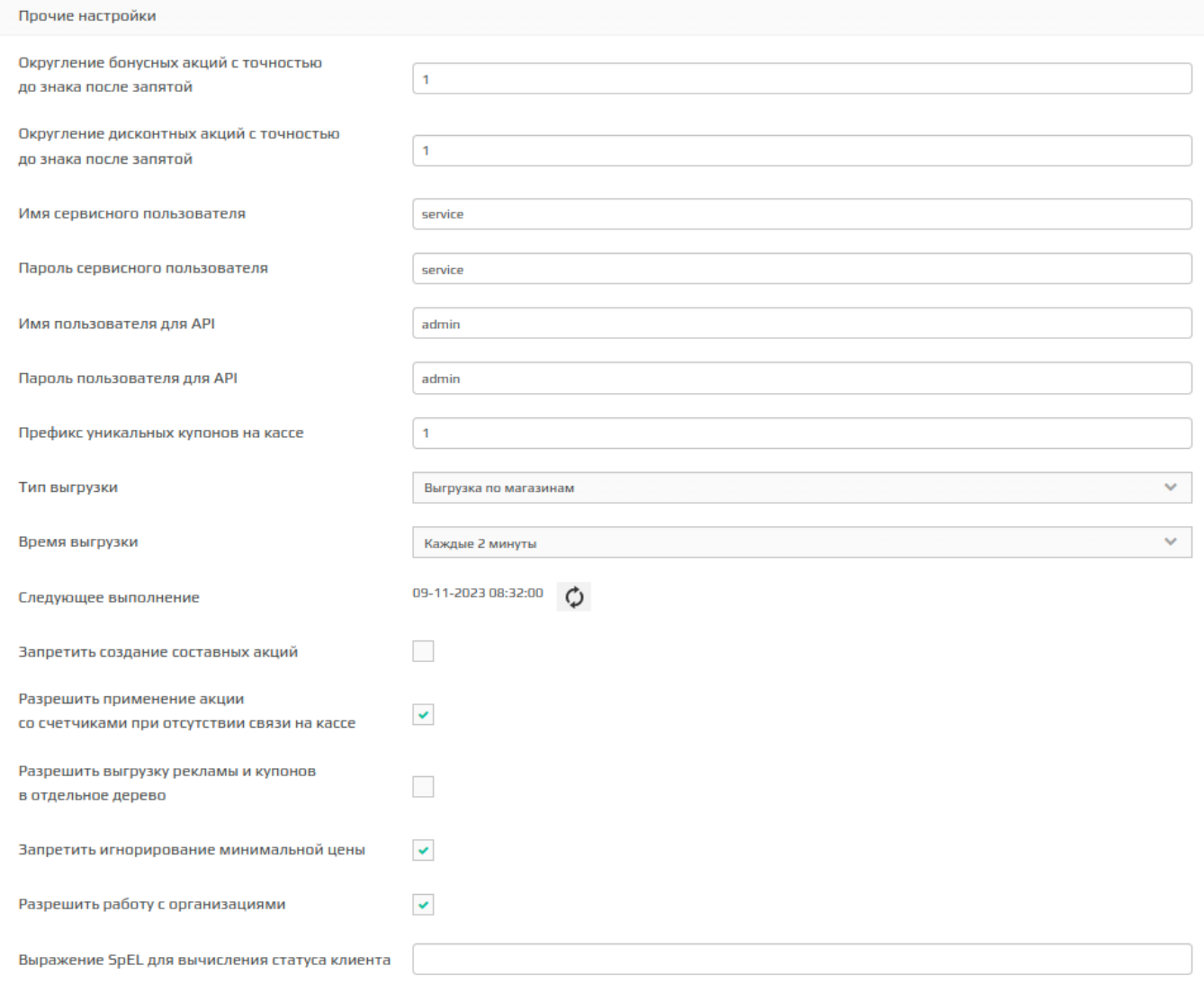

Округление бонусных акций с точностью до знака после запятой – точность округления результатов бонусных акций.

- Округление дисконтных акций с точностью до знака после запятой точность округления результатов дисконтных акций.
- Имя и пароль сервисного пользователя данные для входа в учетную запись пользователя, от имени которого будут производиться сервисные операции.
- Имя и пароль пользователя для API данные для входа в учетную запись пользователя, от имени которого будут производиться операции по API.
- Префикс уникальных купонов на кассе первые цифры, с которых будет начинаться номер купона при генерации. По умолчанию 1.
- Тип выгрузки тип выгрузки данных из дисконтных систем. Могут быть выбраны типы "в общий магазин" и "по магазинам".

Если выбран тип выгрузки "в общий магазин", необходимо изменить [задачу на выгрузку](https://docs.artix.su/pages/viewpage.action?pageId=40470433) таким образом, чтобы дисконтные системы/каталоги /магазины/метки магазинов выгружались "глобально". Если выбран тип выгрузки "по магазинам", необходимо изменить [задачу на выгрузку](https://docs.artix.su/pages/viewpage.action?pageId=40470433) таким образом, чтобы дисконтные системы выгружались "по

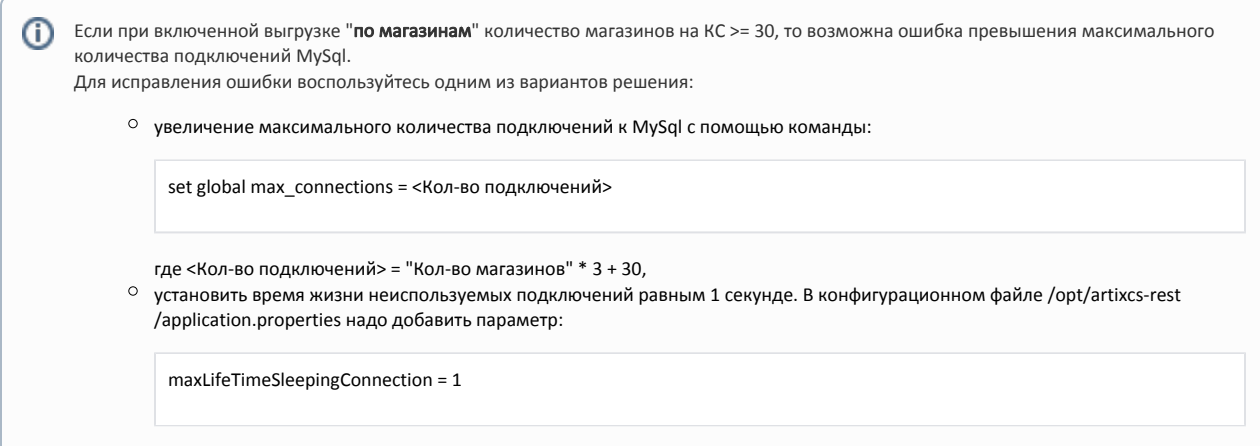

- $\circ$  при выгрузке "по магазинам" будут выгружаться yaml-схемы для каждого магазина отдельно,
- $\circ$  при выгрузке "в общий магазин" будут выгружаться yaml-схемы для магазина All.
- Время выгрузки периодичность выгрузки изменений в БД кассового сервера.
- Следующее выполнение отображение времени следующей выгрузки.

магазинам", а каталоги/магазины/метки магазинов – "глобально".

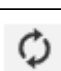

- При нажатии на кнопку "Обновить данные о времени следующего выполнения" отобразится время следующей выгрузки изменений.
- Запретить создание составных акций. При установке "галочки" возможность создания составных акций скрывается.
- Разрешить применение акции со счетчиками при отсутствии связи на кассе. При установке "галочки" акции со счетчиками будут отрабатывать на кассе даже если связи с сервисом счетчиков в данный момент нет.
- Разрешить выгрузку рекламы и купонов в отдельное дерево. При установке "галочки" рекламные акции и акции на выдачу купонов будут выгружаться во второе дерево дисконта.
- Запретить игнорирование минимальной цены. При снятии "галочки" появляется возможность игнорировать минимальную цену товара при применении к нему скидки.
- Разрешить работу с организациями. При установке "галочки" вкладка "Организации" отображается в секции "Карты и клиенты", организации становятся доступны для добавления/редактирования и удаления при использовании необходимых для этого [ролей](https://docs.artix.su/pages/viewpage.action?pageId=16024072).
- Выражение SpEL для вычисления статуса клиента. При заполненном поле отображается статус карты покупателя.

ന Настройки вступают в силу сразу после их изменения.